# 卒業研究 「青森市施設一覧アプリ」

### 平成 30 年度

# 青森大学 ソフトウェア情報学部

緑川研究室 3115006 大水裕翔

共同研究者 3115035 山舘俊輝

### 目次

第1章

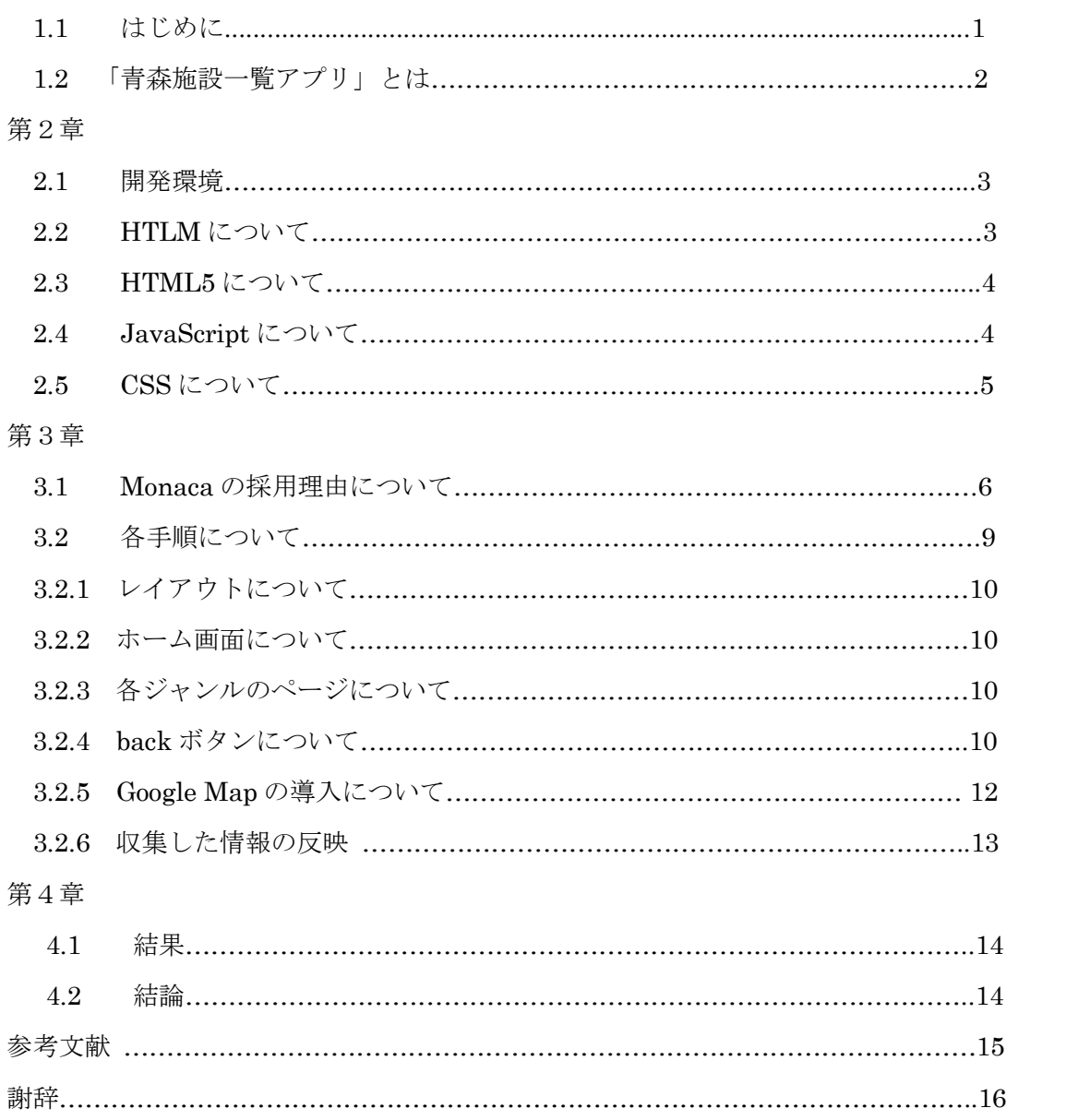

### 第1章

#### 1.1 はじめに

休日などに外出先でスマートフォンを使い、Google などで周辺にある、時間を潰 せる娯楽施設などを検索するときはないだろうか。Google Map を使えば簡単に検索 することができる。しかし、そのお店の詳細な情報や自分の求めている条件に絞って 調べようとするとき Google Map だと不便なところがある。例えば Google Map で「ゲ ームセンター」と検索すると周辺にあるゲームセンターが表示される。もし、自分が 今車で市街を移動していたら、駐車場の有無などがしりたい。駐車場があったとして も、収容台数が少ない駐車場であれば、実際お店に行ったとき駐車場が満車で困るか もしれない。さらに自分のやりたいゲームなどが置いていないお店であれば困るだろ う。Google Map では細かな情報までは掲載されていない。リンクされている HP で 情報を確認すれば済むことだが、手間がかかるし、お店によって HP の情報が古かっ たり、自分の知りたい情報がなかったり、そもそも HP 自体がなかったりするお店が あるかもしれない。昔から青森市に住んでいる人であれば、どの場所にどんなお店が あるかなどの情報はすでに持っているかもしれないが、青森市に住んでいる人でも行 ったことのないお店や、他県から青森市に来た人であれば困ってしまうかもしれない と思った。

そこで、一つのアプリで青森市の施設の情報がジャンル別、地域などで検索できる アプリを制作することにした

1.1 のはじめにで書いたような問題を解決しようと開発したのが私たちが開発した 「青森施設一覧アプリ」である。

このアプリは青森市にある公共施設、娯楽施設、商業施設などをジャンル別や地域別 に調べられ、簡単な操作で自分の知りたい情報を素早くスマートフォンで分かるとい うことを重点において制作を行った。

青森市全域の公共、娯楽、商業施設となると莫大な量があり一年という短い期間で は情報が収集できなかった、またアプリ作成に関しても想定していた期間よりも多く 時間を使ってしまい、デザインや情報なども想像していたものよりもシンプルなアプ リが完成した。

このことからスケジューリングが曖昧であったことの悔しさもあったが、アプリ作 成自体が初の試みということもあり、アプリ作成の奥深さを実感することができ、い い経験になったと思う。

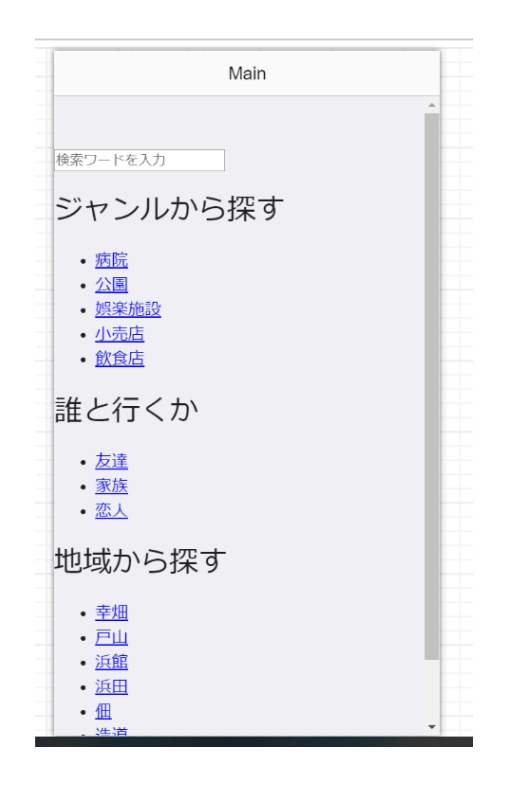

「青森施設一覧アプリ」

## 第2章

#### 2.1 開発環境

本研究での開発言語は HTML5・JavaScript・CSS を使っていく。

開発環境は Web で簡単にスマートフォン用のアプリを開発できる「Monaca」を使用した。

「Monaca」は HTML5、JavaScript などの Web 標準語で iOS&android のアプリを開発できる プラットフォーム

#### 2.2HTML について

まず、HTML とは、「HyperTextMarkupLanguage」の略であり、ウェブページ記述のための マークアップ言語。文章の理論構造や見栄えを記述するほか、画像や音声、他のウェブページへ のハイパーリンクを埋め込むことができる。

簡単に説明するとサイトを作るために開発された最も基本的な言語のことである。

日々閲覧している様々なサイトは HTML で作成されている。

代表的な例として Yahoo!Japan を挙げることができる[1]。

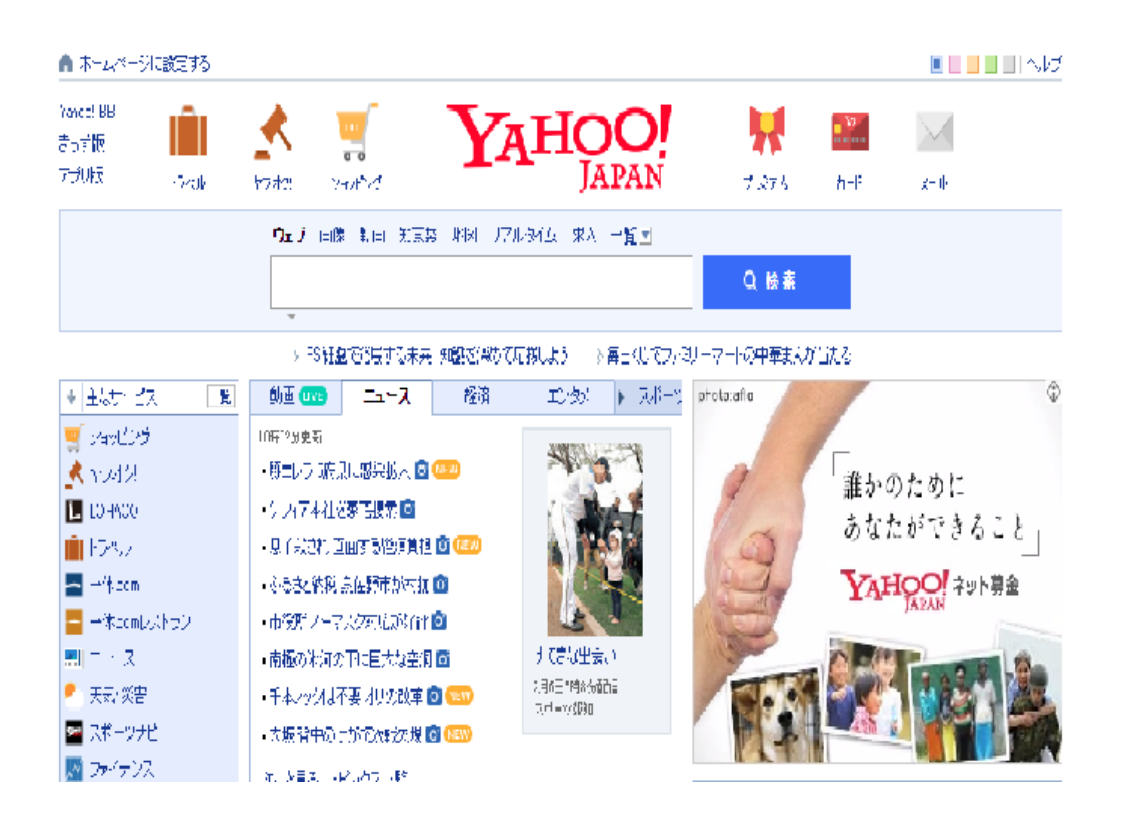

図.HTML で作成されたサイト

基本のタグ <!DOCTYPE html> CSS を正しく読み込む宣言する  $\text{thm}$  $\text{>~thm}$ Html の文章であることを宣言する  $$ 表示される内容を中に書く

一般的なブラウザではレンダリングモード(表示方法を決めるブラウザの状態)が互換モードに なるために<!DOCTYPE Html>を使用している。

基本構成例 <!DOCTYPE html>  $<$ html $>$ 

<head> <title>web サイトの名前</title> </head>

<body> 内容 </body>

 $<$ html $>$ 

#### 2.3HTML5 について

HTML5 とは、ウェブを記述するためのコンピューター言語の一種である HTML の 5 回目の 改訂になる最新版のこと。

#### 2.5JavaScript について

JavaScript とは、アプリ開発で使用される言語、Web サイトに日付や画像の表示を変えるこ とが可能になるプログラム言語である。動きのあるサイトの作成やゲームなど幅広く利用される。

#### 2.4CSS について

CSS とは、CagcadingStyleSheetg の略でサイトのデザインを指定するための言語のことであ る。サイトは大体、HTML と CSS を組み合わせ使われている。

サイトの背景色やレイアウト、文字サイズなどの表示に関してのスタイルや印刷機器などの出 力に関してスタイルを指定することができる。

HTML で作った要素を CSS のタグを使用することにより、便利に装飾ができる。

タグの例

h 1 {font-size:  $30px$ ;} <h1>~<h1>の大きさを 30 ピクセルにする h 2 {color:blue;} <h2>~<h2>の文字の色を青にする

html に直接書き込むことにより文字の装飾は可能なのだが、CSS と比べて効率が悪いため CSS を使用した。

html を使用した装飾の例

<font color="#ff0000">文字</font> <font color="#ff0000">size="7">文字</font>

CSS を使用した装飾の例

html <h1>文字</h1> <h2></h1>文字<h1></h2>

CSS h 1 {font-size:30px;} h 2 {color:blue;}

### 第3章

#### 3-1 Monaca の採用理由

研究題材として「スマートフォン」で使える「モバイルアプリ」の開発であるが、 スマートフォンといっても様々な OS がある、有名なものでいえば「android」や「iOS」 などである。多くの人に利用してもらえるためにシェア率の高い OS で動くように開 発を目指そうと思い、まずスマートフォンの OS のシェア率を調査した。 図 3-1-1 が日本でのシェア率、図 3-1-1 が世界の OS のシェア率である[2]。

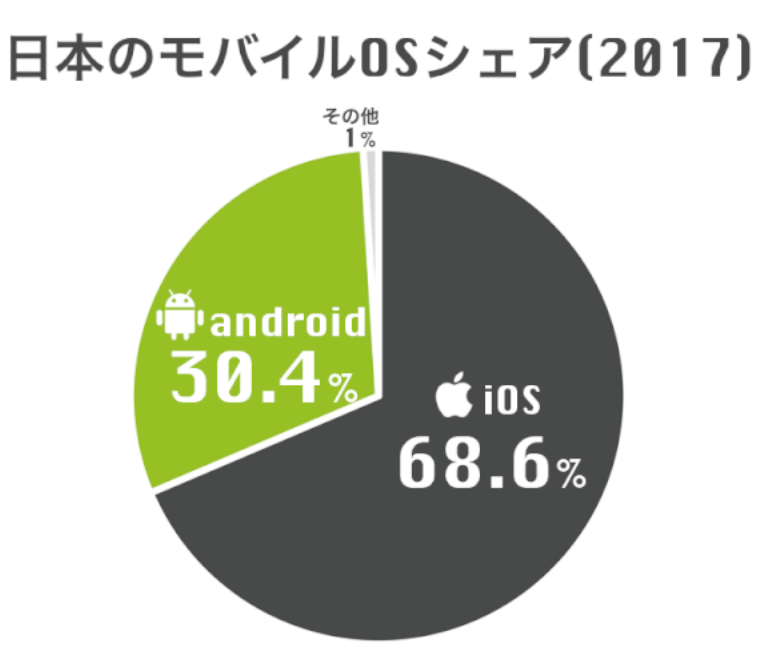

# 世界のモバイル0Sシェア(2017)

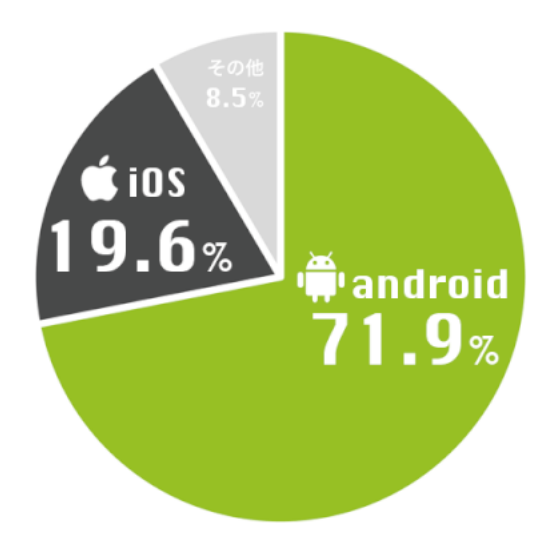

図を見てもらえば一目瞭然だが「iOS」と「android」の

2 つがとてもシェア率が高い。

世界で見ると「android」だが日本に限っては「iOS」が多くみられる。

このようにシェア率が二極化していると一方の OS 専用で作るより

「android」と「iOS」の二つで動くアプリを作ったほうがいいと思えた。

そのため一度の開発環境で二つの OS で動く開発環境であることを最低限とした。

次にその中でなぜ「Monaca」を選んだかということだが

「Monaca」の最大の特徴としてクラウド上で動作するということだ。 ネットにさえ繋がっていればどの PC でも作成が可能だし、初期の導入もアカウント を作るくらいでその他に面倒なことがなかった[3]。

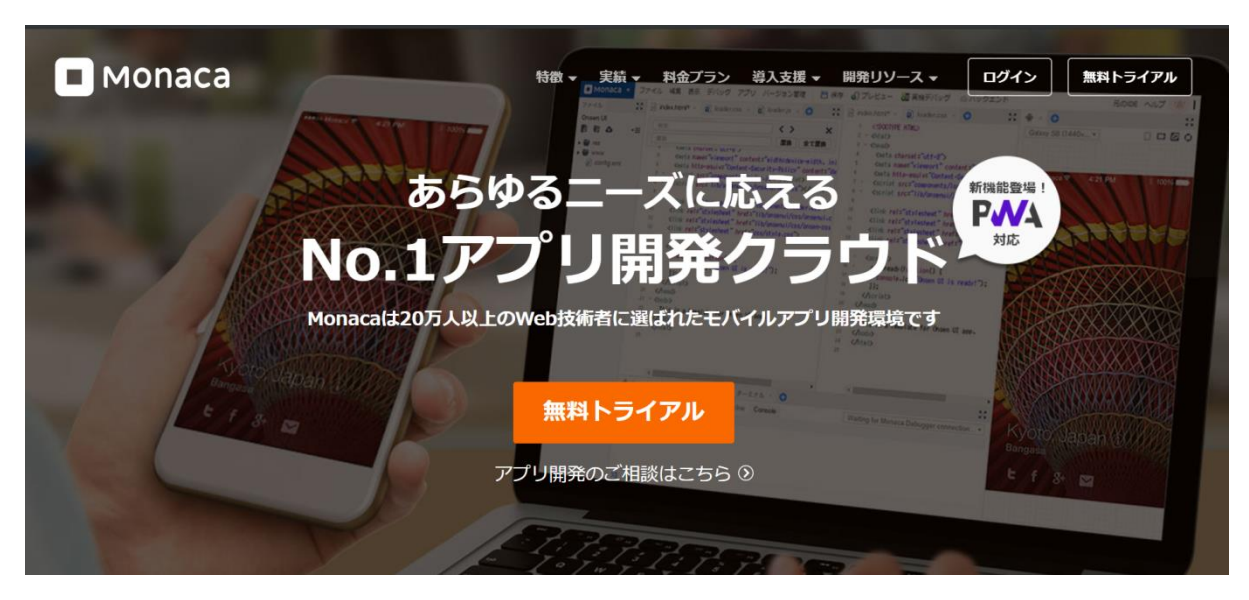

図 3-1-1 Monaca の公式ページ

制作した手順は下記の通りである。

「アプリ作成の手順」

- 1. レイアウトについて
- 2. ホーム画面について
- 3. 各ジャンルのページについて
- 4. Back ボタンについて
- 5. Google Map の導入について
- 6. 収集した情報の反映

以上がアプリ制作の手順である。

情報収集に関して、青森市にある各ジャンルの病院、娯楽施設、飲食店、商業施設、公共施設 等の情報収集はインターネットでの収集や実際に足を運び調査、情報収集を行った。

実際に様々な施設に行き何を調べたかと言うと

・病院では、インターネットで調べても出てこなかった場合、出てこなかった病院に行き第何駐 車場まであるのかを調査した。

・娯楽施設ではゲームセンターに行き、お店に設置してあるゲーム機種やお店の駐車場について 調査を行った。

・飲食店では、駐車場の詳細な情報を調査した。

・商業施設ではインターネットで検索しても出てこなかった場合、小さな規模のお店などの営業 時間や駐車場の有無を調査した。

・公共施設では公園の調査、公園にある遊具や大きい公園、小さい公園があるためその公園の駐 車場の有無などを調査した。

情報収集するにあたって、青森市全体の情報では情報量が多かったためインターネットで検索 して出た情報や実際に足を運び調査したできた情報のみとなってしまったため、青森市全体の情 報を各ジャンル別に反映させることができなく断念することにした。そのため集めた情報と地域 別でのジャンルの地域を絞り作成をした。

#### 3-2-1 レイアウトについて

アプリを作るにあたってどのような構成で作るかだが

基本としてジャンル別に探せる項目、地域別に探せる項目を用意した。

#### 中間発表で藤沢助教から

「一人で游びに行くのか、恋人と遊びに行くのか、家族と游 びに行くのかなど誰と遊び行くかで行く施設なども変わってくると思うのでそのよ うなことでも探せるように項目を付け加えてはどうか」

という意見があり、確かに普通は友達や一人でデートスポットには行かないし、恋人 とデートで病院や公園には行かないだろうと思い、「誰と行くか」という項目も追加 した。

他にも売っている物別(専門店など)や、ゲームセンターなどで取り扱っているゲ ーム機種別など追加したい項目はたくさんあったが時間がなかったため断念した。

3.2.2 ホーム画面について

ホーム画面は縦スクロールなシンプルな物を作成し、

「ジャンルから探す」「誰と行くか」「地域別に探す」の3項目を作成した。 <li>タグを使用し、見やすいよう作成した。

3.2.3 各ジャンルのページについて

ホーム画面同様<li>タグを使用し、作成した

#### 3.2.4 back ボタンについて

私のスマートフォンは android だったため気が付かなかったが iOS は戻るボタンがないため

アプリ内に戻るボタンを作る必要があることに気が付いた。

back ボタンはタップしやすく、なおかつスマートフォンらしいデザインにするため に CSS を用いて作成した

戻るプログラムは

<a href="#" class="square\_btn" onclick="history.back()">back</a>

を使い

CSS には

.square\_btn{

position: relative;

display: inline-block;

font-weight: bold;

padding: 0.5em 1em;

text-decoration: none;

border-left: solid 4px #668ad8;

border-right: solid 4px #668ad8;

color: #668ad8;

background: #e1f3ff;

transition: .4s;

#### }

このようなコードを入れ

図 3-2-4 のようなデザインになった

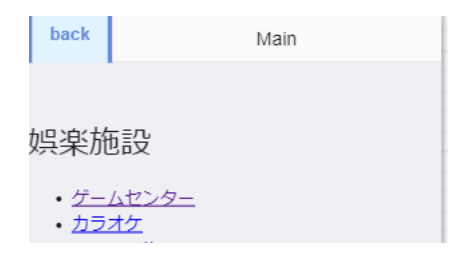

図 3-2-4 back ボタン

#### 3-2-5 Google Map の導入について

最初期の段階ではその施設のページに Google Map を載せる予定はなかったのだが 導入するのにそれほど時間がかからないことと、Google Map も加えてあったほうが わかりやすいという指摘を受けたため、Google Map を導入することにした Google Map の導入は簡単で任意の場所を Google Map で開き(図 3-2-5-1)[4]

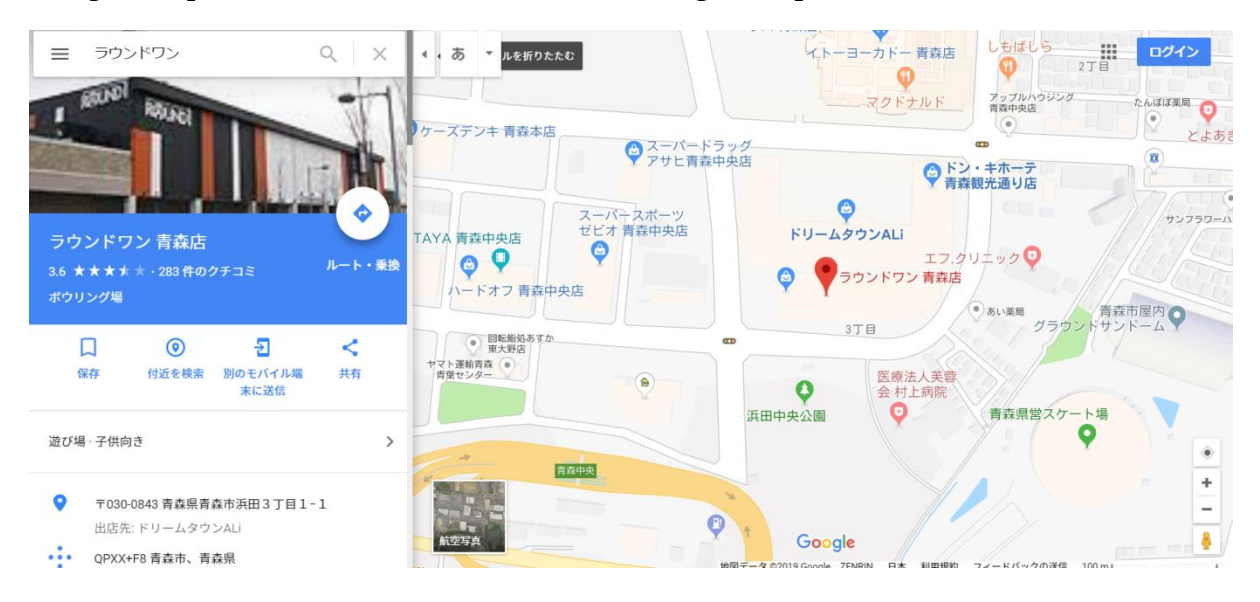

 $\boxtimes$  3-2-5-1 Google Map

共有メニューから地図を埋め込むを選択し html のコードをコピーし、任意の場所に 埋め込むことで実装できる(図 3-2-5-2) [4]

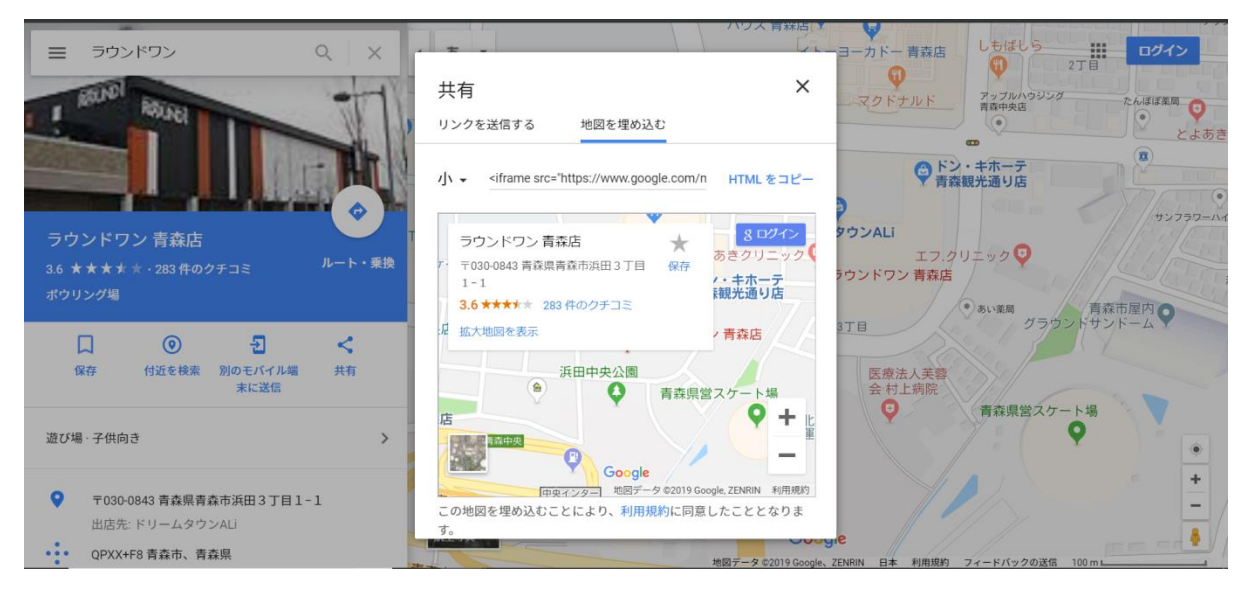

図 3-2-5-2 Google Map 共有画面

#### 3.2.6 収集した情報の反映について

想定していた期間より長くアプリの開発を行っていため、実際に足を運び情報収取をすることが できなく予定より少なくなってしまった。

また、冬の間は雪が積もり駐車場の情報を獲得することができなかった。

雪が降り積もり、駐車場の台数を数えることができないというのを計算に入れていなかったため、 直接調べようとしたが断念した。

役割分担として、アプリ制作を山舘、各ジャンル別にそれぞれ担当し、ページを作成。 情報収集も各々が担当したジャンルの収集を行い、各ジャンルのページに情報を反映させた。

### 第4章

#### 4.1 結果

友人や知人など数人に「青森市施設一覧アプリ」を使用してもらい、感想、意見をいただいた 結果は以下の通りである。

・アプリのコンセプトが面白く、便利なアプリだと思ったが、時間がたつと情報が古くなり随時 更新する必要があるため運用は難しいのでは疑問に思った。

・便利ではあるが、そもそも各情報をまとめてユーザーに必要な情報を調べてもらうほど青森に は施設はないのではと思った

・掲載されている情報が少し物足りなく、もう少し踏み込んだ情報が欲しいと思った。

・デザインがシンプルすぎる、もう少しスマートフォンのアプリらしいデザインのほうがいいと 思った。

・完成されたらいいアプリだと思った。

という結果であった。

#### 4.2 結論

結論としては、まず時間が足りず情報を全て掲載することができなかった。青森市全域という 設定で行っていたが、各ジャンルの情報量が多く全ての情報を掲載することができなかった。ア プリを制作する段階で青森市ではあるが、地域を絞るなどして設定して行っていけばよかったと 思う。また、デザインについては、シンプルすぎていて感想・意見でももらっているがスマート フォンのアプリらしいデザインではなかったと思う。情報が古くなり随時更新していくという意 見をもらったが、情報の更新について考えていなかった。アプリを制作して、制作したアプリを 第3者人に使用してもらい、その意見から考えていなかったことを指摘されアプリの欠点を知る いい機会だったと思う。

参考文献

[1].Yahoo!Japan

https://www.yahoo.co.jp/

[2].日本と世界のモバイル OS シェア率

<https://xera.jp/entry/iphone-android-share>

[3].Monaca の公式ページ

https://ja.monaca.io/

[4].Google Map

<https://www.google.co.jp/maps/?hl=ja>

本研究を進めるにあたって、緑川教授にご指導いただきお世話になりました。 アプリ制作をするにあたり、共同研究者の山舘、また研究室の皆様にとても助けてもらい感謝申 し上げます。